# INSTRUCTIONS FOR REPORTING FEDERAL GRANTS

Governor's Office of Strategic Planning & Budgeting July 2022

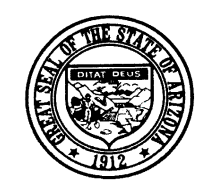

*State of Arizona*

# Training Information – Class Schedule

It is highly recommended that all pertinent agency personnel attend the training classes. Click the link to register. CLASS SCHEDULE

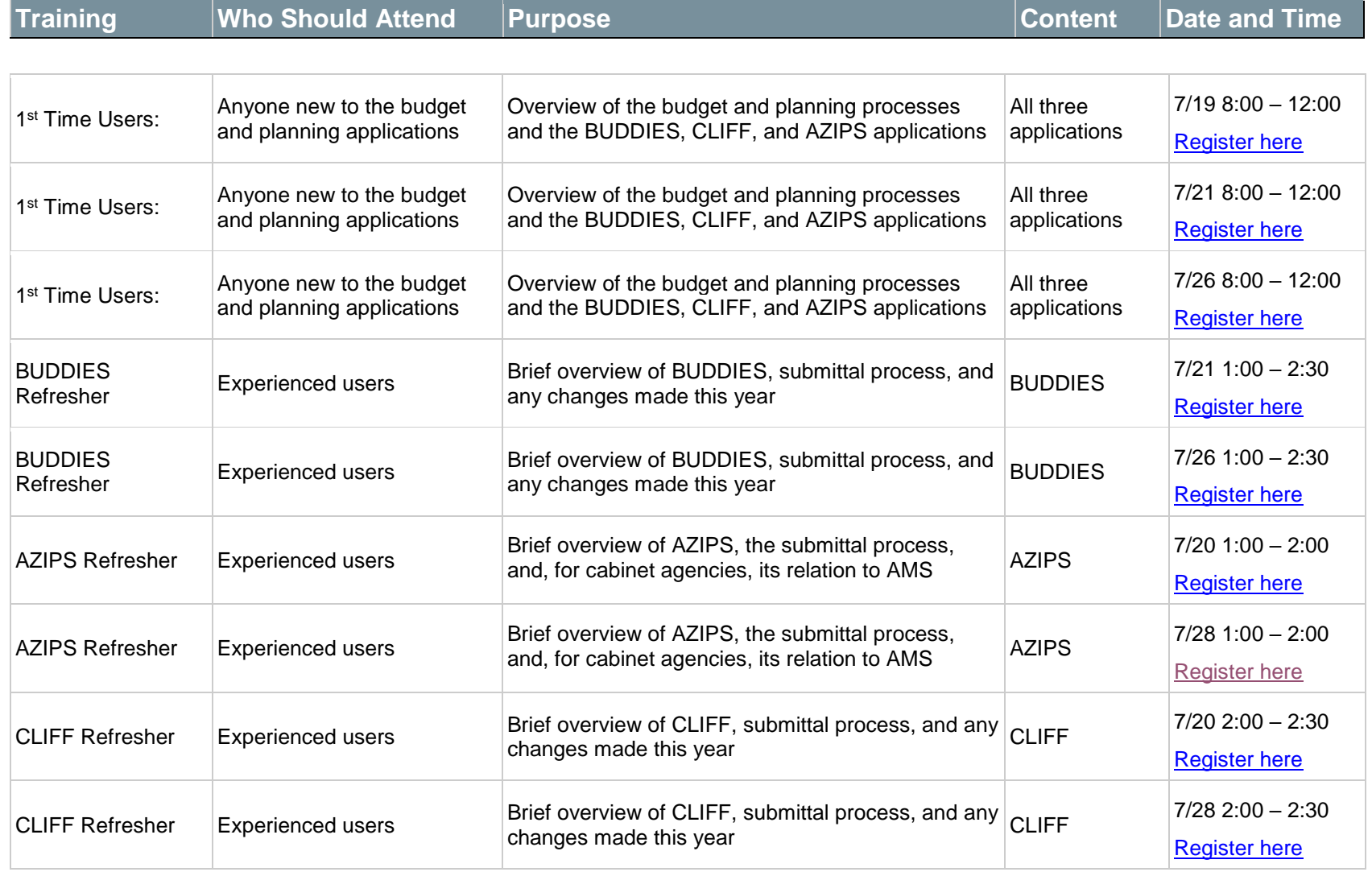

# What's New

There is an additional check box on the Federal Grant Detail page to indicate if the source of the funding was from a federal stimulus act in response to the COVID emergency or the associated recession.

# Background and Overview

OSPB is required (A.R.S. §41-723) to report on:

(a) The total amount of federal grants-in-aid received by agencies of this state during the preceding fiscal year.

(b) The total amount of federal grants-in-aid available to agencies of this state during the preceding fiscal year, giving reasons for any difference between the amount of monies available to and the amount of monies accepted by agencies of this state in all federal grant-in-aid programs.

(c) The adequacy of grant-in-aid programs in progress in this state.

(d) Federal grant-in-aid programs in which the state does not participate.

(e) Legislation necessary for activation of federal programs in which the state does not participate.

- (f) Legislation necessary for improved operation of federal grant-in-aid programs in progress in the State of Arizona.
- (g) Advisability of accepting new grant-in-aid programs or discontinuing programs already in progress.

The current environment of federal stimulus funding, including the CARES Act, and others has underscored the interest in Federal grant programs.

The Consolidated Ledger of Information of Federal Funds (CLIFF) system is intended to show the federal grants funds the state has at its disposal and how they are used. Please remember that Federal dollars expended must be included in your agency budget request (BUDDIES), but the individual grant-by-grant information is entered and displayed in CLIFF.

The grant information collected in CLIFF includes descriptive information, including what the grant is intended to accomplish, how the grant is administered, what entities other than the originating state agency participate, and how outcomes are measured (performance measures). As with all financial matters of the State, it is not just policymakers and administrators who are interested in this information; the media and the general public are interested, as well.

Descriptions of the grants are pre-loaded with information directly from the Catalogue of Federal Domestic Assistance (CFDA) website. They should include the purpose of the grant, specifically what is to be accomplished with the expenditure of the money, and how the accomplishments are to be identified. If there are issues with the current description, please contact your [OSPB analyst.](http://azospb.gov/staff-agency.asp)

Each grant must have at least one performance measure. Performance measures are used to measure results and ensure accountability. Performance measures provide a basis for assessing the successful achievement of the grant's goals.

Federal Funds information is due to OSPB the same day as other budget and planning information, **September 1, 2022.**

### List of Federal Grants

The Federal Grants List shows all Federal Grants identified by the agency last year and any grants known to have been added this year. **Every Federal Grant should be listed here and should have its own individual record. Please, do not combine grants.** Summing across phases is okay. If a new grant needs to be added, click on the "Add" button. For existing grants, click on the grant and the Federal Grant Detail form will display. **Each grant is required to have a grant number and a CFDA code.**

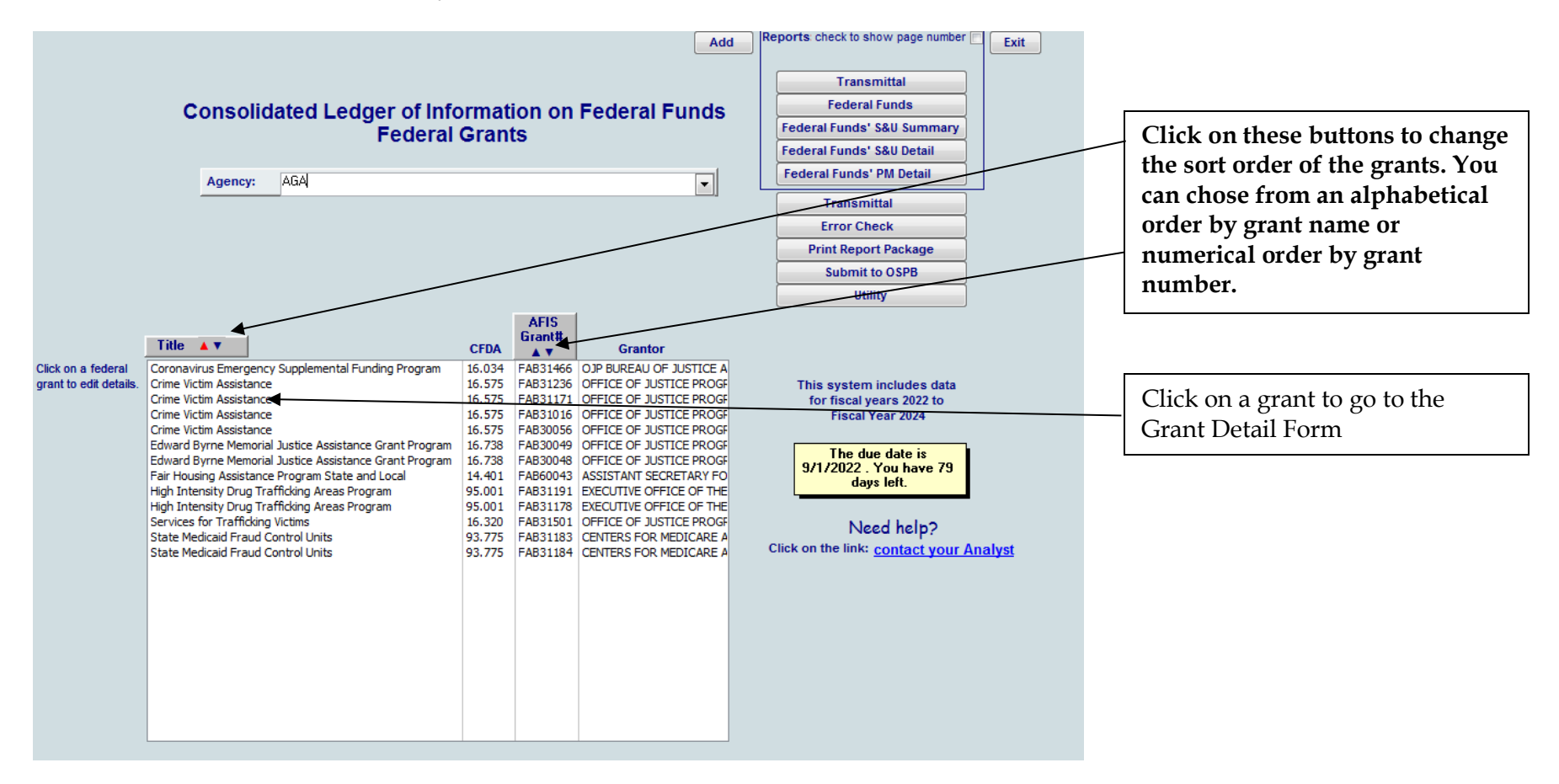

#### Federal Grant Detail

**New: Check the box if this grant originated from one of the federal stimulus acts related to COVID funding.**

The Federal Grant Detail form is used to collect information about each grant. For each grant, select a CFDA number from the dropdown list and enter an AFIS Grant number. Upon selecting a CFDA number, the Grantor ID and grant description will automatically fill.

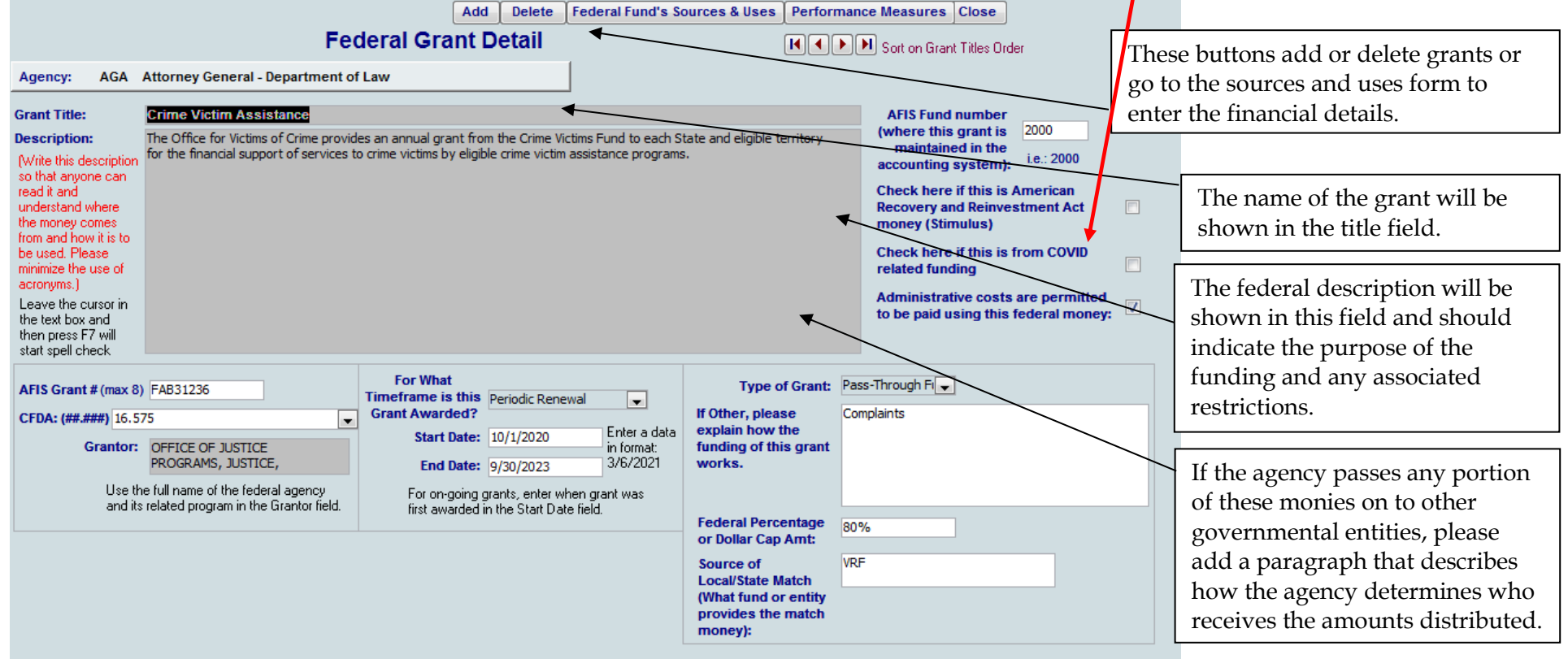

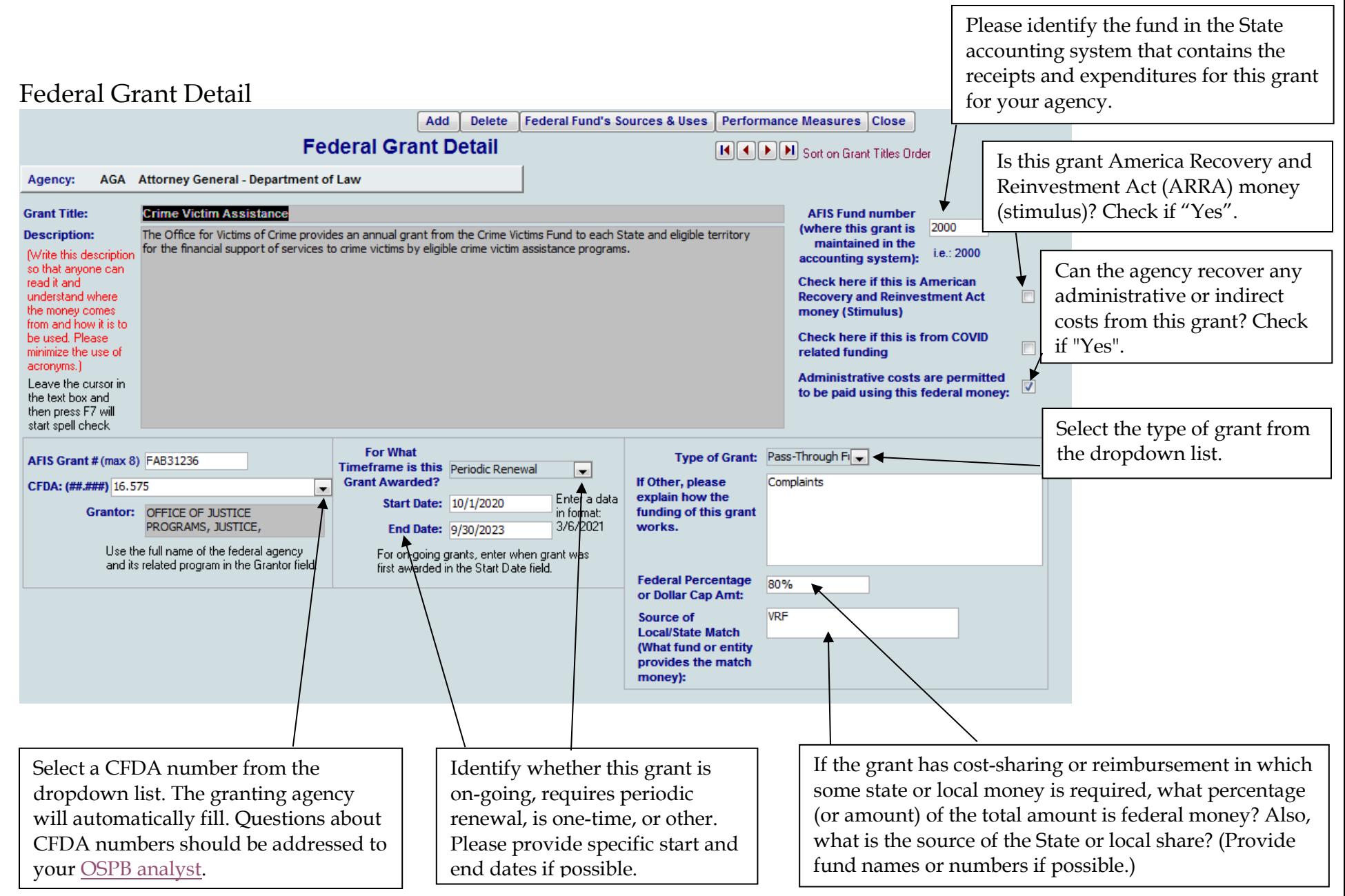

# Federal Grant Source and Uses

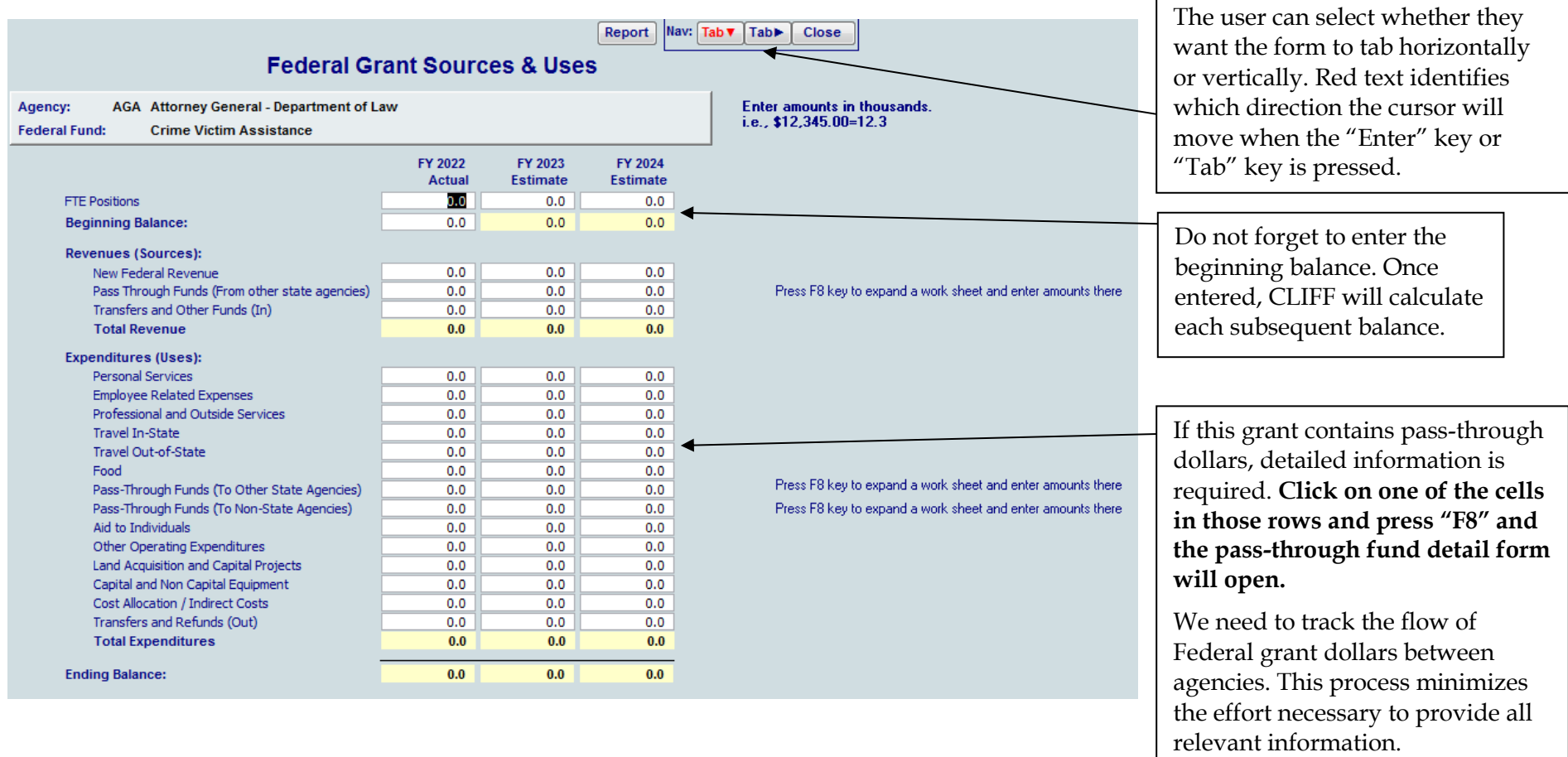

 $\Gamma$ 

#### Federal Grant Source and Uses – Pass-Through Fund Detail

#### **After pressing "F8" this form will open.**

The pass-through category is based on the row you were working on. This title could be "Pass-Through funds (To Other State Agency)" or "Pass-Through funds (To Non-State Agency)" or "Pass Through funds (From Other State Agency)". The sheet is the same for all types.

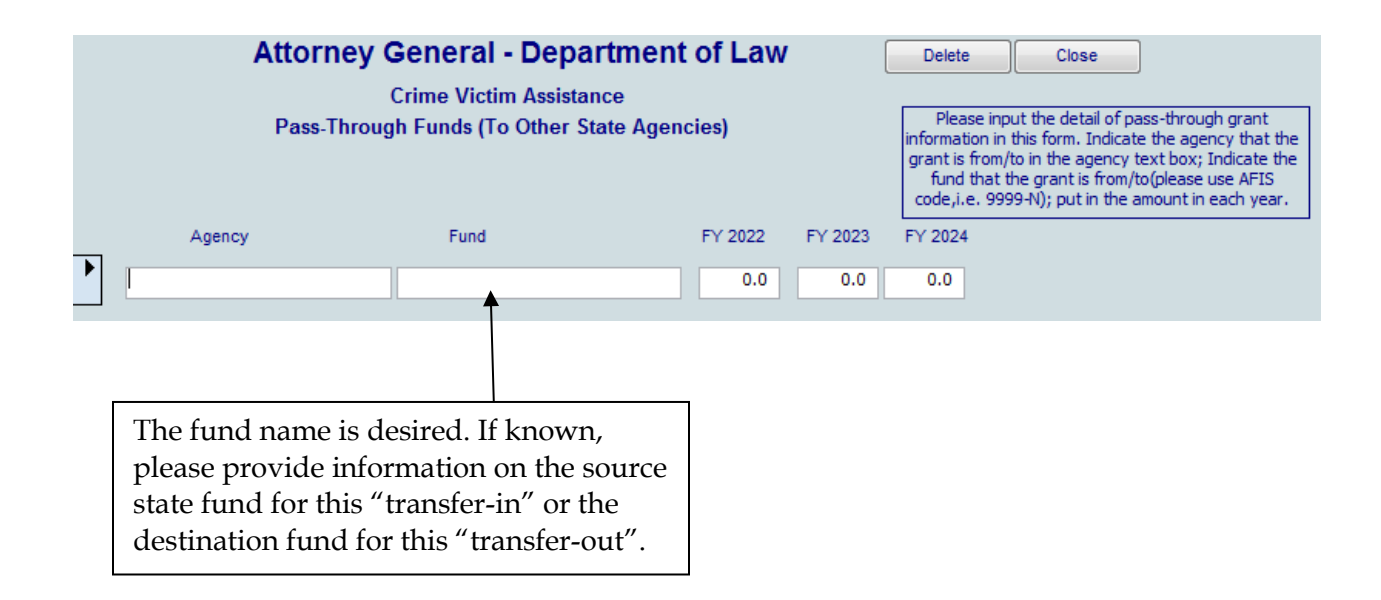

#### Federal Grant's Performance Measures

Each federal grant is required to have at least one performance measure to evaluate this particular grant.

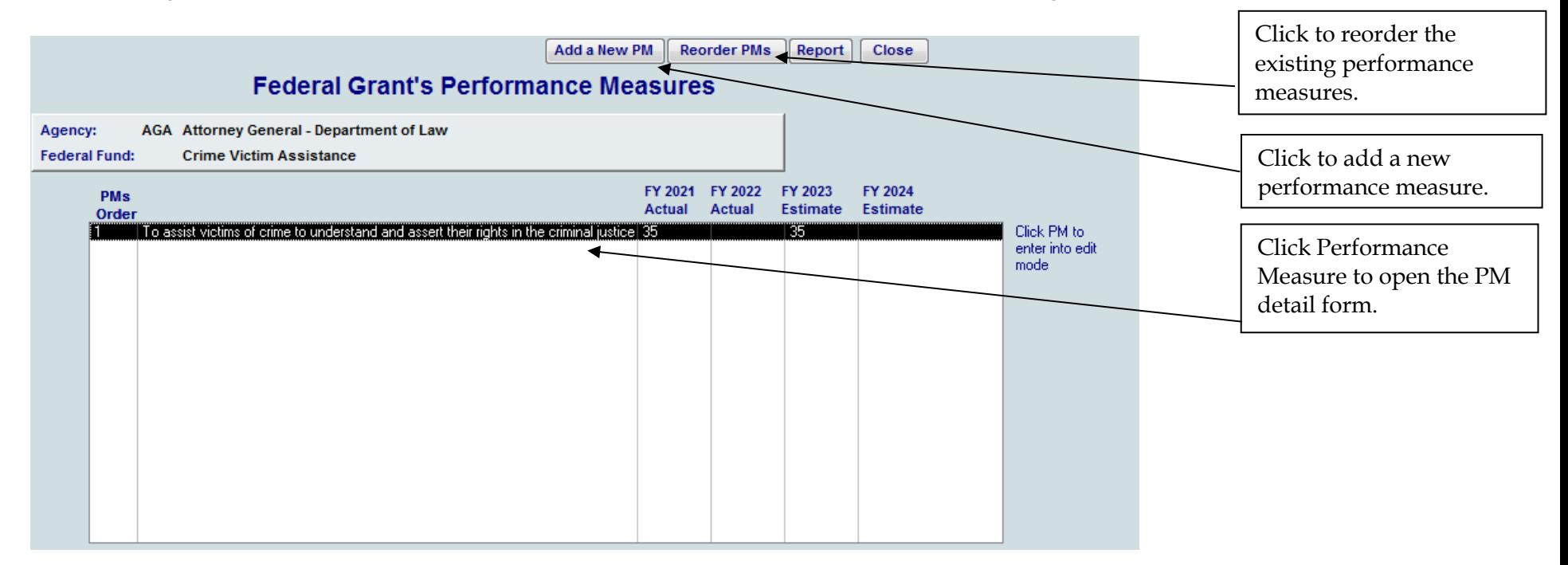

#### Performance Measures Details

Each federal grant is required to have at least one performance measure to evaluate this particular grant. The performance measures are to indicate what the dollars are used for, what the outcomes of using the dollars are supposed to be, and how one measures the success of the programs where the dollars are spent.

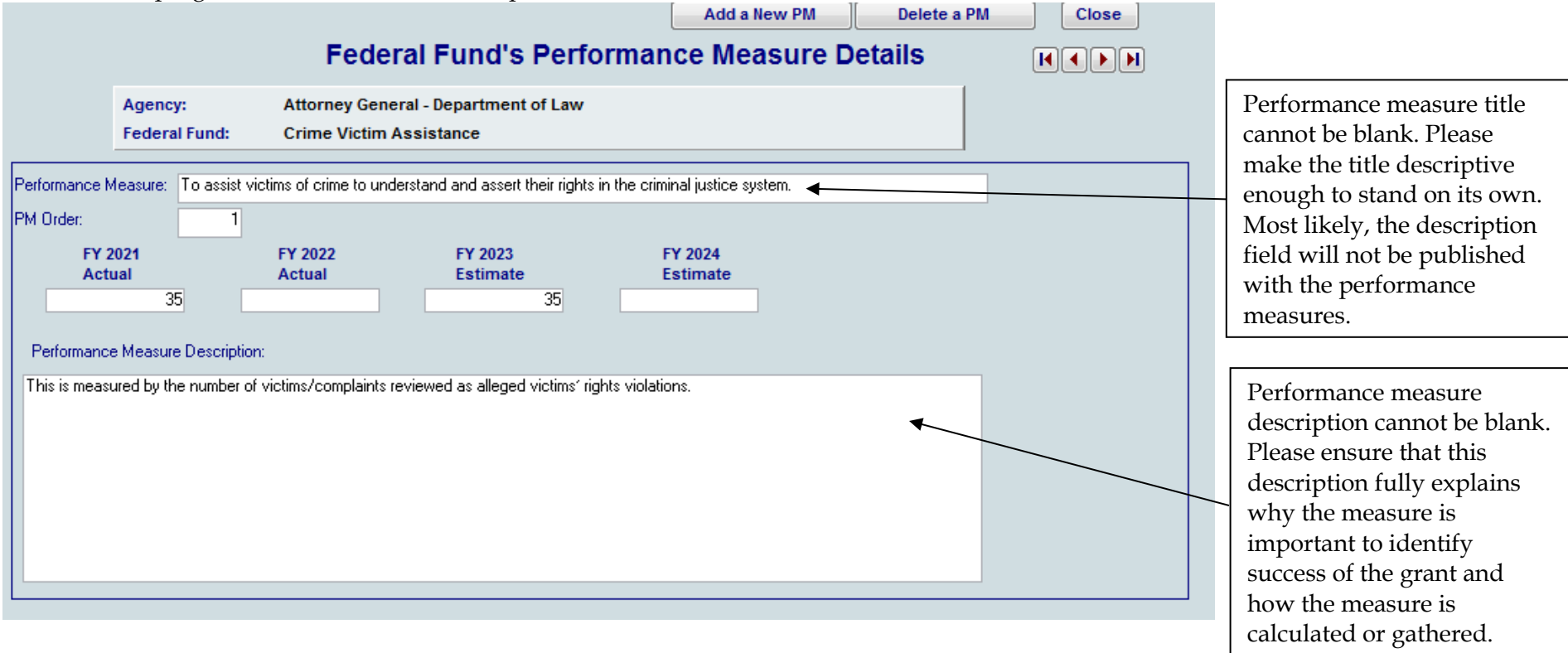

### Performance Measures – Reorder

The performance measures for any federal grant can be reorganized. Simply enter the new order in the appropriate field and then click on the reorder button. The system will ask to confirm the reorder request and then display them in the requested order.

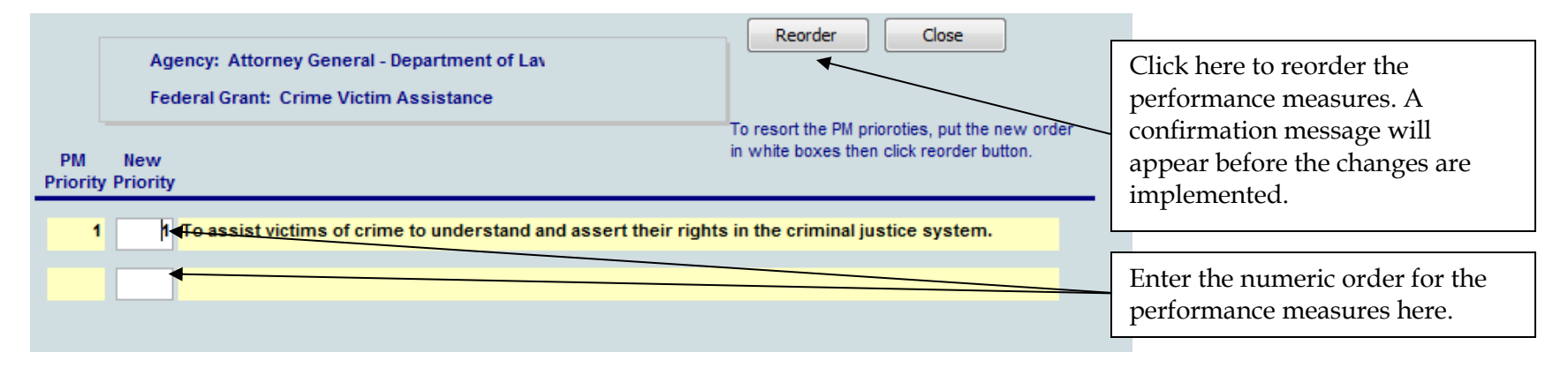

#### Transmittal Statement

A transmittal form provides contact information. It also provides a place for the agency director to acknowledge the submission of the report to the Governor's Office. The form and the associated report include a listing of each grant and an agency total.

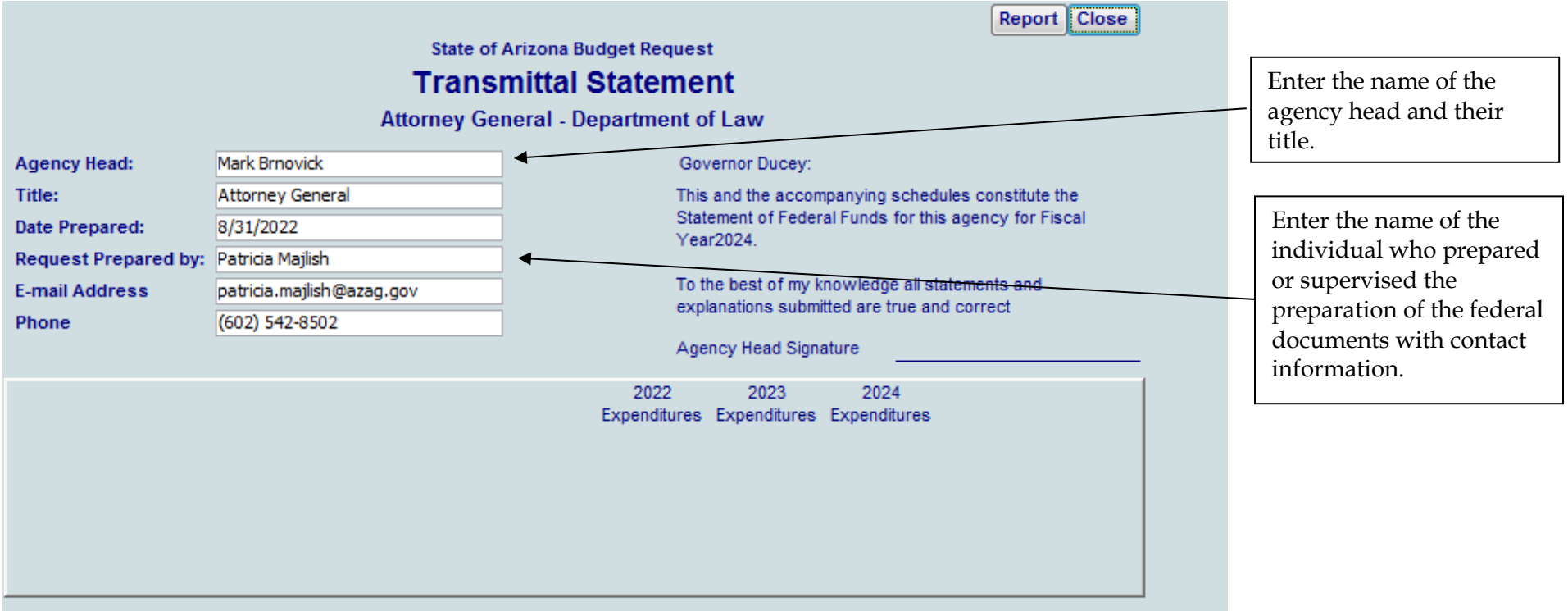

#### Data Check

Grant titles, CFDA numbers, and AFIS grant numbers are critical information for every grant and must be included in CLIFF. If any of this information is blank, the error buttons will lead you to the details of the error. Each federal grant is required to have at least one performance measure. If there is no PM for a grant, the error button will lead you to the form so that you may complete the required information.

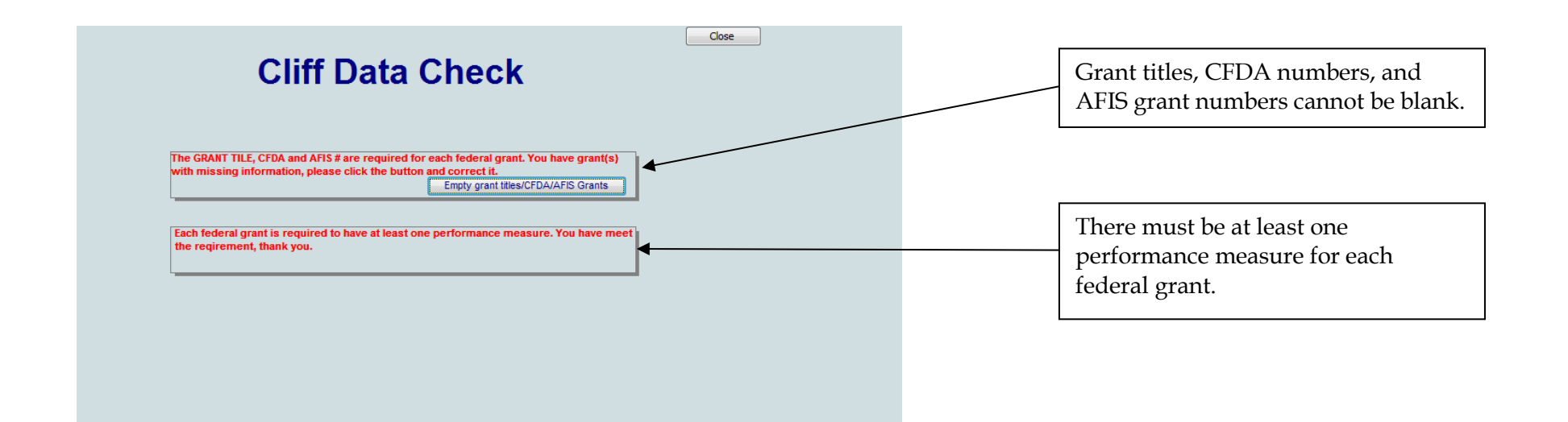

# Data Check

Simply click the "go there" button and you will go directly to the form where the error occurs for corrective action.

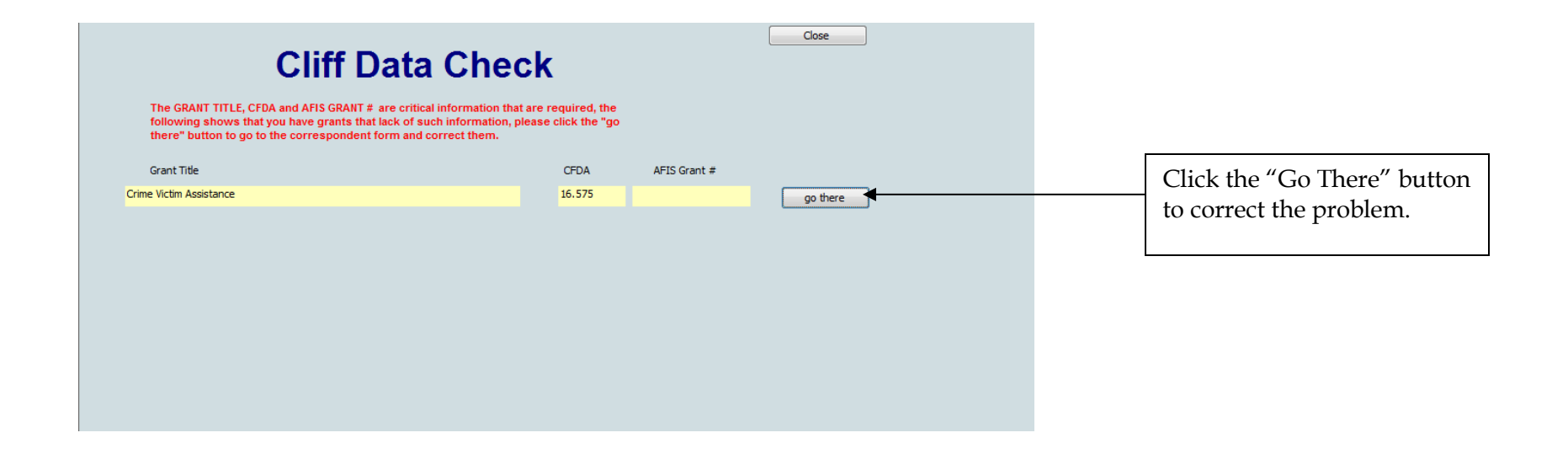

#### Submit to OSPB

Once you pass the data check step (i.e., there is no problem in your data), you will be able to submit your data to OSPB

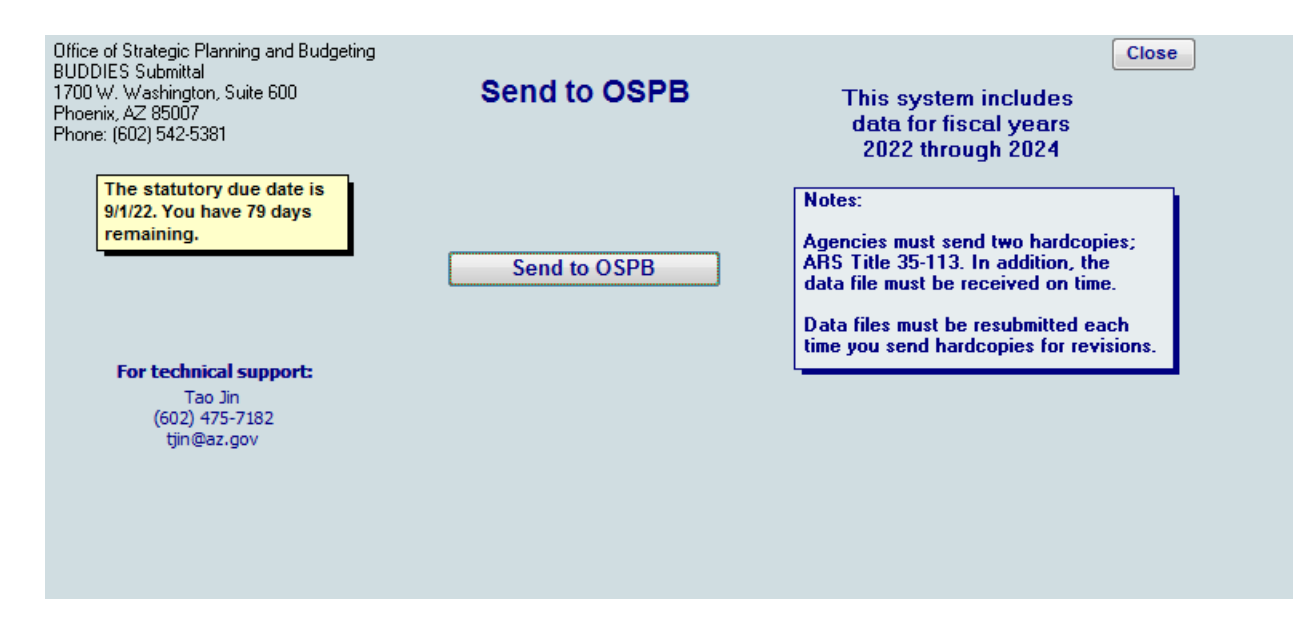

# Federal Grants – OSPB Support

If you have a question about CLIFF instructions or about Federal funds, contact you[r OSPB analyst.](http://azospb.gov/staff-agency.asp) If you have a technical problem, please contact OSPB IT staff at 602 542-5381. You may be asked to submit a copy of your data for them to analyze. Under the Utilities menu, the button "Submit to OSPB for Support" will help you send a copy of your data to OSPB.

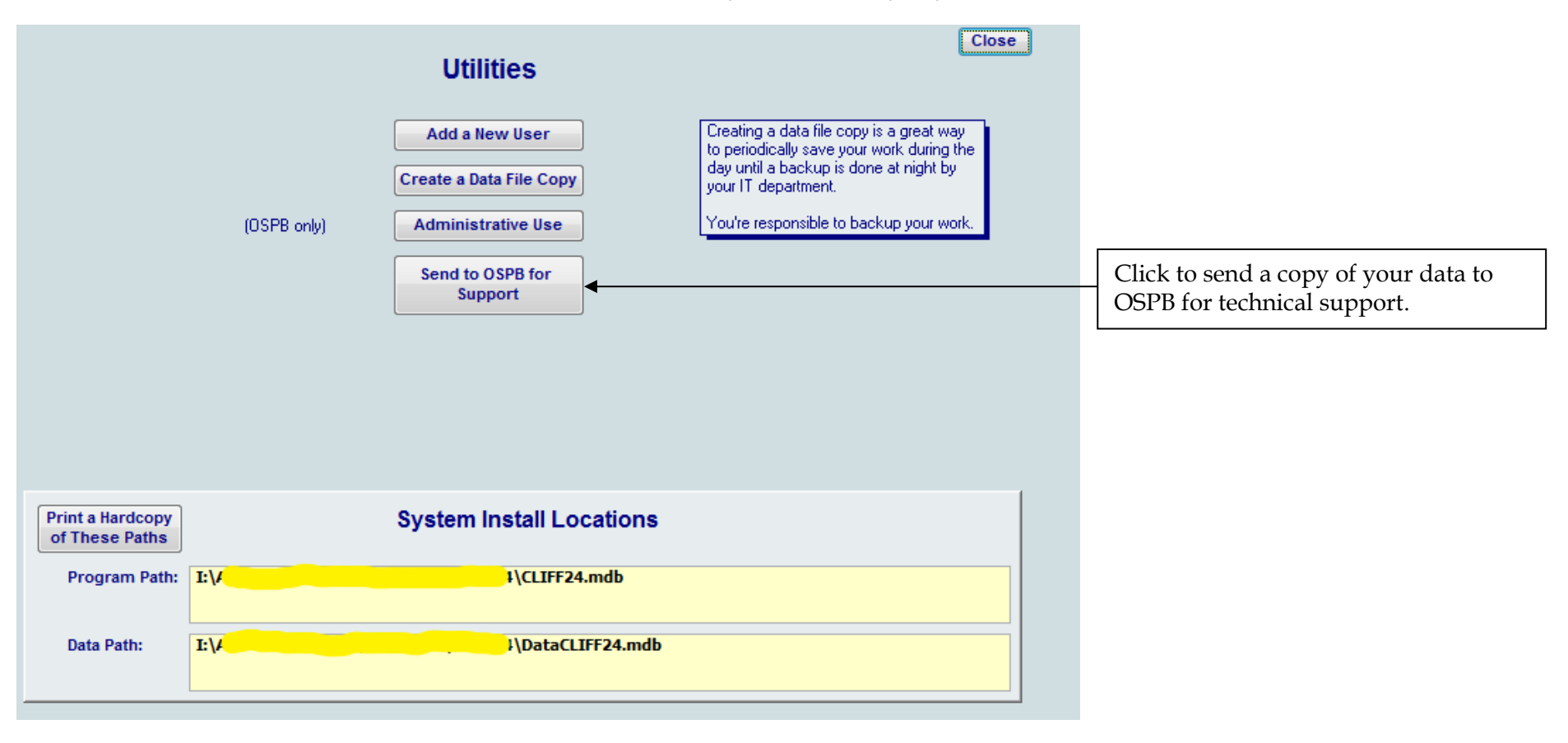